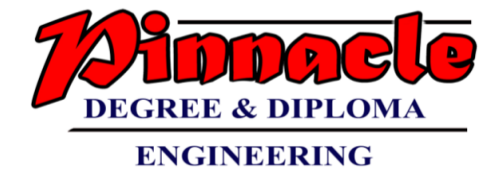

### FAQS ON ENGINEERING ADMISSIONS

# 1. What is the difference between BE and BTech degree ?

Both BE and Btech are 4 years course. If a student is pursuing course from an autonomous college he/she is given BTech degree else from a private engineering college it is called as BE

#### 2. Can a students change the college in his/her second year ?

It is not possible for a student to change college in his second year.

3. Can a students change the branch selected in his/her second year ?

It is not possible for a student to change college in his second year.

#### 4. What is TFWS ?

 $\overline{a}$ 

It is Tuitions Fees Waiver Scheme. Sons and daughters of parents whose annual income is less than Rs. 6 lakhs from all sources shall only be eligible for seats under this scheme. The candidate opting for admission against these additional seats under this scheme Is exempted from paying the tuition fees for the allotted course for all 4 years. Candidates willing to opt for these additional TFWS seats will have to specify their willingness in the option form as a separate choice code.

#### 5. Is Domicile Certificate Compulsary?

Yes. It is compulsory. You can also use Birth Certificate as a substitute.

#### 6. Once Option form is filled and submitted, Can it be changed?

Yes. You can change the option form number of times until the last date with your user id.

#### 7. List of college not under CAP (Centralised admission Process)?

Mukesh Patel School of Technology Management and Engineering (NMIMS University)

Symbiosis Institute of Technology, Pune (Symbiosis International University)

Army Institute of Technology, Pune (Affiliated to Pune University)

BVDU College of Engineering, Pune (Bharati Vidyapeeth University)

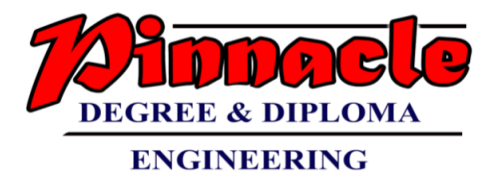

#### 8. What is the admission procedure for IIT?

Once you've written the JEE Advance exam,you'll be informed in a few weeks time about how you've fared in it and only if you HAVE made the cut and qualified for counselling.

But you go through the following steps,.

The IITs come out with a merit list based on your JEE Advanced scores. After this, it's a fairly simple five-step process,

- (1) Registration on JEE Advanced Website
- (2) Payment of counselling fees
- (3) Submission of photocopies of documents to the zonal IITs
- (4) Choice filling
- (5) Counselling and Allotment

#### **a. ONLINE REGISTRATION**

**COLLEGE** 

You need to register at the JEE Advanced Counselling Online Portal and fill the required details as given in the JEE admit card along with a password. At the completion of this procedure the website will automatically create a User-ID.

**Contract** 

### b. **PAYMENT OF COUNSELLING FEES**

**Contract** 

**COL** 

You need to pay a non-refundable counselling fee of Rs. 1000/- when you register. The counselling fee can be paid only after registration either using credit card/ debit card/ ATM card (only those with Visa or MasterCard Logo) or the National Electronic Fund Transfer (NEFT). You can fill and lock you choices only after payment of the counselling fee.

#### **c. DOCUMENTS TO BE SENT TO ZONAL IIT**

You must send the following documents through SPEED POST so as to reach the JEE chairman of the Zonal IIT (the IIT from which you received the Admit card) by a specific date.

- **Duly filled application form for admission:** The application form must be filled completely along with a recent color photograph pasted on it. The application form for admission may also be downloaded from the JCOP site.
- **Medical Examination Report:** The medical examination report form may be downloaded from the JCOP site by following

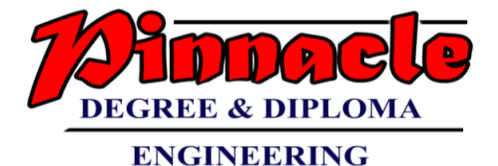

"documents"tab. The form must be filled and signed by a Registered Medical Practitioner.

- **Duly attested photocopy of mark sheet and certificate** of passing the qualifying examination. If your qualifying examination result is awaited, you shall be admitted provisionally. In this case, you must send in a duly filled 'undertaking'.
- In addition to these documents, if you belong to any of OBC (NCL), SC, ST categories or DS subcategory, you must provide a duly attested photocopy of the respective category/subcategory certificate issued by the competent authority.
- If you're a foreign national, you should send an attested photocopy of the page in your passport that contains your name, photo and nationality.

#### **d. ONLINE CHOICE FILLING**

After registration and payment of counselling fee, you need to login to the JCOP using the User-ID, password and the JEE registration number printed on the admit card. Once you're here, enter the choices of courses in the order of your preference.

The course allocation is done strictly on the basis of your India rank (AIR) as well as the courses you've opted for. The choices you fill in the JCOP are final and cannot be changed at a later stage. Thus, in your own interest, you should fill in a sufficiently large number of choices of courses in the decreasing order of preference.

#### **Contract Contract**  $\mathcal{L}_{\mathcal{A}}$ **e. COUNSELLING AND COURSE ALLOTMENT**

There are two rounds of course allotment.

You need to login to the JCOP to find out which course you've been allotted (if any). If you HAVE been allotted a course, you will have to pay a nonrefundable Registration Fee of Rs. 40,000/- (Rs .20,000/- for SC/ST) by a specific date to accept the offer of admission. The registration fees can be paid either using Credit/debit/ATM card or the National Electronic Fund Transfer (NEFT). This amount will be adjusted towards the fee to be paid at the time ofadmission. If you don't pay the registration fee within the stipulated period, you lose the seat you've been allotted, and you wouldn't even be considered for allotment (up gradation, in this case) for the second round.

Once you DO pay the registration fee, you are given 'provisional' admission, which means that you'll either be allotted the current course, or one which is higher up in your list. Basically, you may be upgraded if there are vacancies. That's what the second round is all about, where the same procedure is followed once again.

**NOTE:** Fees once paid will NOT be refunded. Candidates once admitted to a particular institute through JEE cannot be transferred to another participating institute.

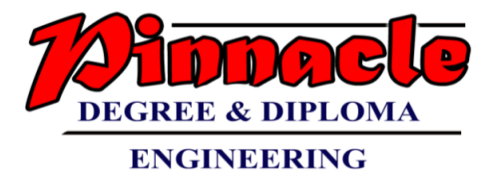

#### 9. What is the admission procedure for NIT?

Counselling for admission into the various National Institutes of Technology (NITs) starts only once the results for Joint Entrance Examination (JEE) Main are out. Both, the online as well as the offline test results are announced together, along with the national and state ranks of students.

#### **a. Online Registration**

- 1. Like we mentioned, once you've ensured that you're 'eligible' for the allotment process, you have to register online on [JEE Main Wesbite](http://jeemain.nic.in/jeemain2013/Welcome.aspx) or [CSAB's Website.](http://www.csab.in/)
- 2. Access the website and click on Registration.
- 3. The names of the two streams Engineering and Architecture will appear on the computer screen; click on the desired stream.
- 4. Register yourself as a new candidate Enter your name, roll number, application number, date of birth. If you're actually ineligible and you're trying to cheat your way through, this is when they'll find out.
- 5. Take a printout of the registration form containing the personal data.

#### **b. Locking of choices**

- 1. Once you are registered, you have to mark your choice of branches and institutes in order of their preference. *Don't get scared by the interface* - it's pretty straightforward and you can take your time to explore it.
- 2. Before filling your choices, you will be required to read and agree to terms and conditions given there. Well, do it.
- 3. As per your eligibility, available seat information relating to institutes and disciplines (engineering/technology and architecture/planning) will be displayed.
- 4. Fill in **AS MANY CHOICES IN YOUR ORDER OF PREFERENCE** as you wish to from the list of available seats.
- 5. You are permitted to change or re-order your choices, delete earlier choices and add new choices any number of times until you lock their final choices. So till you click the *Lock Button*, it's safe to play around a bit. But choices should be positively locked before the specified last date & time.
- 6. The locking of choices involves a few steps after the LOCK button is clicked. This includes steps like entering the password, confirming the locking, etc.
- 7. After the choices are locked, **YOU WILL NOT BE ABLE TO CHANGE YOUR CHOICES FOR ALL THE ROUNDS**. A printable version of the choices is displayed once the choices are locked. Make sure you take a printout of the locked choices, sign it and produce it at the time of reporting to the Admission Center.

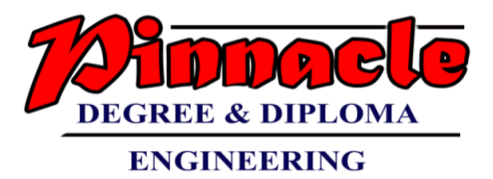

#### **c. First round of counselling**

- 1. Check your allotment status on the Official website. If you've been allotted something, fantastic! Now you should download and print the allotment letter.
- 2. Report personally at the [Admission Centre,](http://www.stupidsid.com/misc%20files/REPORTING%20CENTRES%20and%20HELP%20CENTRES%20CSAB%202013.pdf) which is generally at all the NITs and a few other institutes. Note that if you don't show up, you forfeit your admission and you will NOT be entertained even in the subsequent rounds.
- 3. Get your documents verified and pay the initial fee. You will be informed about the details of the Demand Draft required on the website itself.
- 4. Exercise upgradation option (if applicable) and obtain the provisional admission letter from Admission Centre.

The second round of counselling is exactly like the first, with the only difference being that you might get a chance to upgrade your course/college if there's a vacancy somewhere. Also, you may stand a chance to get allotted if you have previously been wait listed.

10. What if the candidates marks/ rank change after retotaling ?

If the marks/ rank of the candidate changes after re totaling then he/she can attend counselling as per the new marks/ rank.

- 11. What factors may be considered while selecting colleges?
- There are certain factors that should be considered while selecting colleges as they play an important role in the process:
- A) Quality Teaching:

Teaching is the most important factor when if comes to college selection .

B) Commuting Convenience:

Commuting time should be convient and comfortable.

C) Infrastructure:

Classroom, Labs, Workshops etc facilities should be favourable.

D) On Campus placements:

Not all students start jobs as soon as their BE, maximum students opt for M.S, M.E, MBA or M.Tech which makes this factor NOT the one to emphasize on.

E) FEES:

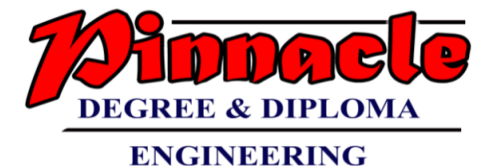

One's financial capacity should be taken into consideration as every college has its own payment account and timeline.

#### 12. Should I give more importance to the college or to the branch?

This factor is a dilemma for engineering students. After degree ones branch of Engineering is going to lead their future as the college may not be extremely influential.

13. Can I apply for Biomedical engineering/ Biotecnology even though I had not studied Biology during  $12<sup>th</sup>$ ?

Even if you're a Biology student in  $11^{th}$  &  $12^{th}$  standard you can apply for Biomedical engineering / Biotecnology as you are eligible for it.

#### 14. Will the closing marks be the same as last year?

This cant be predicted by anyone. For personal reference one can check last years cut off.

#### 15. What is an OPTION?

An 'option' is your choice for a particular Course, Institute and University. An option is conveyed as a speacial code of 9 digit code. The code numbers for 'a course in a particular institute' are mentioned in the information brochure of the institute which is provided by DTE.

#### 16. How to make my choice?

This is presumably the most important part. Following are the steps to be followed:

i. Shortlist the branches of engineering which you are more keen in pursuing.

Eg: Mech, EXTC, CMPN and more.

- ii. Each branch should have a list of colleges your intersted in and also include other Universities.
- iii. Arrange the list as per your priority.
- iv. Write your choices as the priority and number it.

17. Can I write / select different courses from the same college?

Yes, Institute-course combination is given as an option.

18. Can I apply to an institute which is outside of my University area?

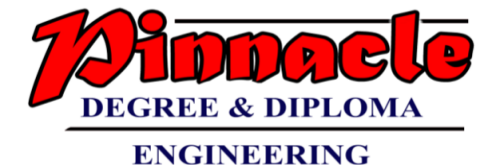

Yes, your open to select any college in Maharastra and your not confine to colleges under Mumbai University only under CAP

#### 19. Can I change my options after submitting the option form?

Till the confirmation you can revise your option list but the final version will be considered for allotment.

#### 20. How many allotments will I get ?

A students cannot get more than one allotment.

21. If I do not get any of the options from my Option list, will the computer offer me seats as per my merit?

No, actually. The computer search is strictly limited to the students Option List. If no options are possible then the computer will print NOT ALLOTTED over your name. Therefore one should write options carefully.

22. How will I be informed of seat allotment?

The website will display an allotment list [\(www.dte.org.in\)](http://www.dte.org.in/)

23. If an option is alloted to me, do I have to accept it?

Yes we advise the student to accept the Allotted seat. Not appecting the seat is reflected as a REJECTION to the offer which doesn't allow student to participate in Round 2 and 3.

Post acceptance of allotted seat candidate can chose to FLOAT, SLIDE or FREEZE the choice made.

- Float: Candidates accept the offered seat and indicate that, if admission to an academic program of better/ higher perence in any Institute if offered, they will accept it. Else, they wil continue with the current accepted academic program.Such candidates will be considered in susequent rounds of admission.
- Slide: Candidates accept the offered seat and indicate that, if admission to an academic program of better / higher preference is offered within the same institute they will accept it.Such candidate will be considered in subsequent rounds of admission.
- Freeze : Candidate is completely satisfied with the alloted course and institute they can FREEZE the option. Such candidate has a option to participate in round 2 & 3.

24. Can I give different options in CAP round II and III ?

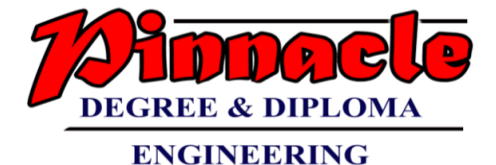

The website will publish the seats available for round  $2 \& 3$ . Candidates are allowed to fill or edit the already filled online.

25. Candidate confirm allotment as Float in CAP -Round I and want to continue same option form. Is it compulsory for candidate to log in again for CAP Round II for submission of same option form?

No need to login and confirm. The Options filled in CAP Round I shall be processed for Allotment in next Rounds.

26. Candidate confirm options for CAP Round I and Seat is not allotted in CAP -Round I and want to continue same option form. Is it compulsory for candidate to log in again for CAP Round II for submission of same option form?

No need to login and confirm. The Options filled in CAP Round I shall be processed for Allotment inext Rounds.

#### 27. There is no vacancy for a Choice Code. Should I fill the Choice Code?

The dynamic vacancy may create at the time of Computerised Allotment due to betterment to already reported candidate. Candidates are advised to fill desires eligible Choice Codes and set the preferences with due care irrespective of number of seats or reservation seats or Quota.

#### <sup>1</sup>28. A seat is allotted in CAP Round-I, but I failed to report to ARC within given schedule, What I should do?

The candidate can not claim the alloted seat. The Candidate shall not be considered for allotment for CAP Round-II. However if the candidate submits and confirm the option form again for next CAP Round the candidate shall consider for CAP Round as per Merit and Availability of Seat.

#### 29. Accepted the Seat allotted in CAP Round-I, and I wish to change the preferences and add the institutions, will it be possible?

Yes. Login to your account and update and add as you wish

#### 30. I had accepted the seat, now I got allotment in VNIT Nagpur, how would I Cancel my Allotment?

Visit the ARC center where you accept the seat along with original copy of seat acceptance letter within scheduled time. The ARC officer shall verify and cancel the seat acceptance. Amount shall be refunded by authority after deduction of processing fees to the source/origin

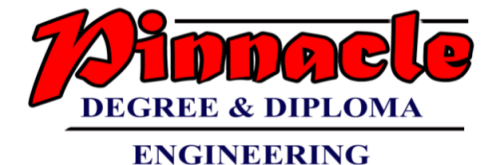

#### 31. I got the allotment in CAP Round-I and I choose Freeze option for seat acceptance. Now I wish to alter the options for CAP Round III. What can I do?

Visit the ARC center where you accept the seat along with original copy of seat acceptance letter within scheduled time and change the Status, once unfreezed you will be able to alter the options.

32. I got the allotment in CAP Round-I and I choose Float option for seat acceptance also paid the fees. Now I have been allotted better option in CAP Round-II, is it necessary to visit ARC again for confirmation.

No. You need not visit the ARC, If you wish you can change the status to Freeze from your login.

#### 33. I was not allotted any seat in CAP Round-I, I have made the changes in option form and got allotment in CAP Round-II, what should I do?

If the seat is alloted in CAP Round-II for first time then, Login and update the status of reporting out of three options (Slide/Float/Freeze), do the online payment (Internet Banking/Credit Card/Debit Card) and report to the Admission Reporting Centre (ARC) along with All Required Original Documents for Verification in scheduled time. ARC Officer shall verify the documents and issue the receipt of confirmation of seat acceptance

#### 34. A seat is allotted and accepted in CAP Round-I. There is no betterment in allotment in CAP Round-II and CAP Round-III. What I Should do ?

You need to report to the allotted institute within the scheduled time along with seat acceptance receipt issued by ARC to confirm your admission by paying the admission fees.

35. I have reported at ARC as per allotment at Preference 7 in CAP Round I with Float Option. Can I add , delete and change the preferences for CAP Round II? If a seat is allotted in CAP Round II, shall I loose the claim on the earlier allotment? Shall I require to pay the Seat Acceptance fees?

Yes. Candidate can add, delete and change the preferences for CAP Round II however your existing choice code can not be deleted, added and it will be last option. If a betterment is given in CAP II, then the allotted choice code in CAP I shall be automatically cancelled. As seat acceptance fees in given in CAP Round I, need to go to ARC for reporting

36. Shall the ARC remains Open of Sunday?

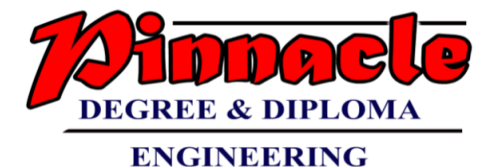

Yes, The ARC shall remain open Sunday also during schedule period.

37. I have paid Seat Acceptance Fees Online and there is multiple payment? Shall I get the refund?

Yes. The Authority shall keep only one successful transaction and the other shall be refunded to the source shortly.

38. I got first option. However I want to participate in next CAP Round? What should I do?

Please select the Float option, though first option is allotted. You will be allowed to participate in next CAP Round

#### 39. I have appeared for JEE(Main) Paper I as well as MHT-CET however my JEE-Score is less than 1. Am I eligible for Admission under All India Seats?

Yes. The All India Seats shall be allotted to JEE(Main) Paper 1 qualified candidates (Score above 0) and if seat remains vacant to MHT-CET Candidates. Hence the All India Merit Number is allotted to such candidates on the basis of MHT-CET Score

40. A seat is allotted in CAP Round-III for the first time, What I Should Do?

Login and make online payment (Internet Banking/Credit Card/Debit Card) and report to the Admission Reporting Center (ARC) along with All Required Original Documents for Verification in scheduled time. ARC Officer shall verify the documents and issue the receipt of confirmation of seat acceptance.

#### 41. I was allotted a seat in CAP Round-II and now allotted better option in CAP Round-III, is it necessary to report to ARC?

**Ans :**No need to report to ARC, but you have to report to the newly allotted college in CAP Round-III within the scheduled time along with All Required Original Documents and seat acceptance receipt issued by ARC to fix your admission by paying the admission fees.

#### 42. A seat is allotted in CAP Round-II and I have chosen freeze status, am I able to change the options for CAP Round-III?

Yes. However you have to report to ARC and change the seat acceptance status as float, then you will be able to change the options

#### 43. A seat is allotted in CAP Round-II and I have chosen freeze status, am I able to change the options for CAP Round-III?

Yes. However you have to report to ARC and change the seat acceptance status as float, then you will be able to change the options

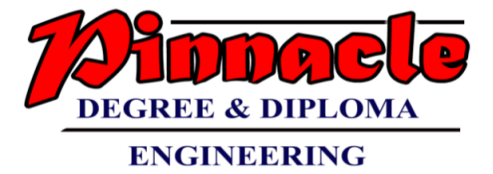

#### 44. I was allotted a seat in CAP Round-I and seat was accepted with Float Status now allotted better option in CAP Round-III, do I need to freeze the current allotment at ARC?

You need not to Freeze it at ARC. However you have to report to the newly allotted college in CAP Round-III within the scheduled time along with All Required Original Documents and seat acceptance receipt issued by ARC to fix your admission by paying the admission fees

#### 45. I was allotted a seat in CAP Round-II and seat was accepted with Slide Status now allotted better option in CAP Round-III, do I need to freeze the current allotment at ARC?

 No. You need not to Freeze it at ARC. However you have to report to the newly allotted college in CAP Round-III within the scheduled time along with All Required Original Documents and seat acceptance receipt issued by ARC to fix your admission by paying the admission fees.

## **FOR ANY OTHER QUERY PLEASE WRITE US TO info@pinnacles.org.in**